## Anlage Seite 1-2

## ATF- Anerkennung

Sie können auch ohne HIT- Zugangsrechten und ohne eine Hoftierarztvollmacht zu besitzen, mittels eines Testbetriebes prüfen, ob die Anleitung (siehe nebenstehende pdf-Datei) ausreichend verständlich für Sie war und ob alle technischen Vorraussetzungen an Ihrem Arbeitsplatz vorliegen (Internetzugang, Druckereinstellungen u.ä.). Dazu gehen sie entsprechend dieser Anleitung vor und senden den Ausdruck dieses Musters an ihr zuständiges VLA. Bei erfolgreicher Teilnahme werden ihnen zwei ATF- Stunden zuerkannt.

Für diesen Probedruck dürfen sie nicht im echten Meldeprogramm von HIT sein, sondern müssen über die Internetadresse: http://www.hi-tier.de/ auf die Homepage von HI-Tier und von dort in die Testdatenbank von HI-Tier.

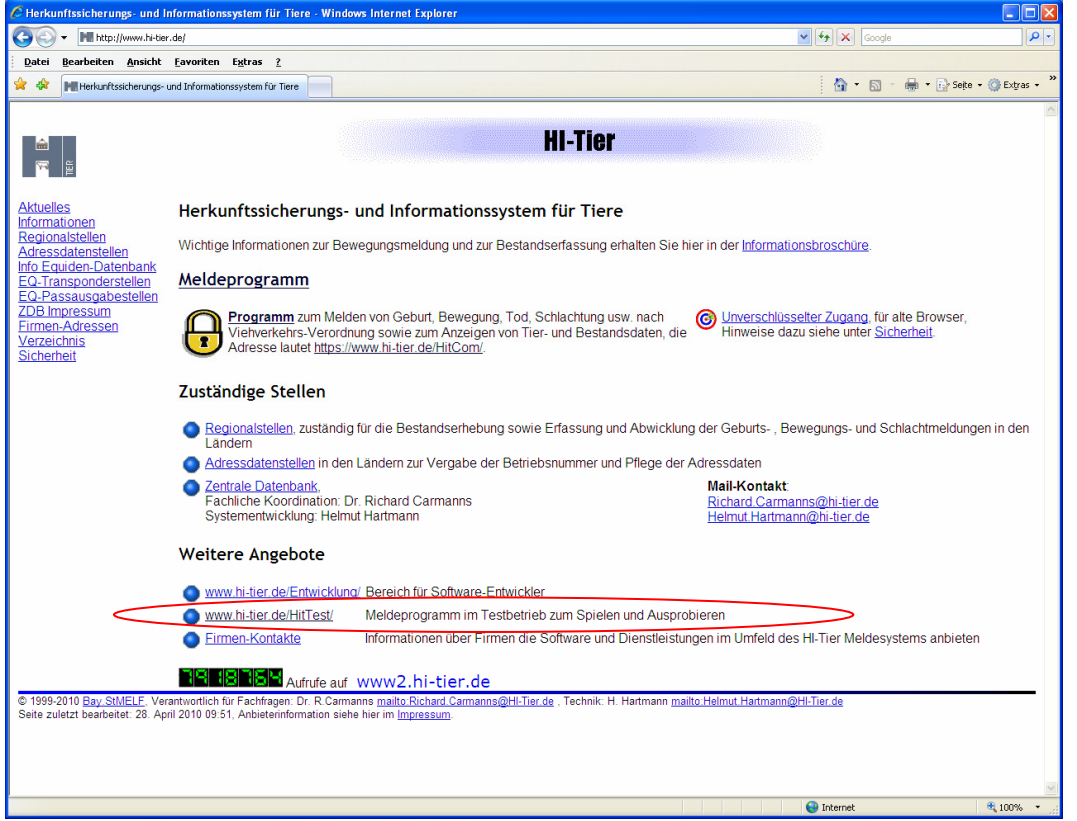

Sie wählen den Menüpunkt "Testbetrieb zum Spielen und Ausprobieren".

Sie befinden sich jetzt in der HIT-**Testdaten**bank und melden sich als ein fiktiver Benutzer an: Betriebsnummer **130000000008** Achtung: 010000000001 ist voreingestellt und muss überschrieben werden! PIN (Passwort) **900008** 

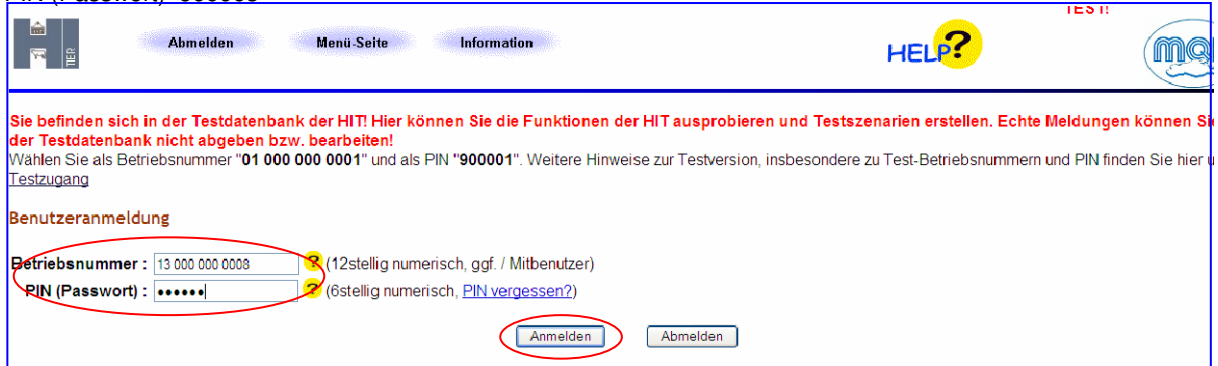

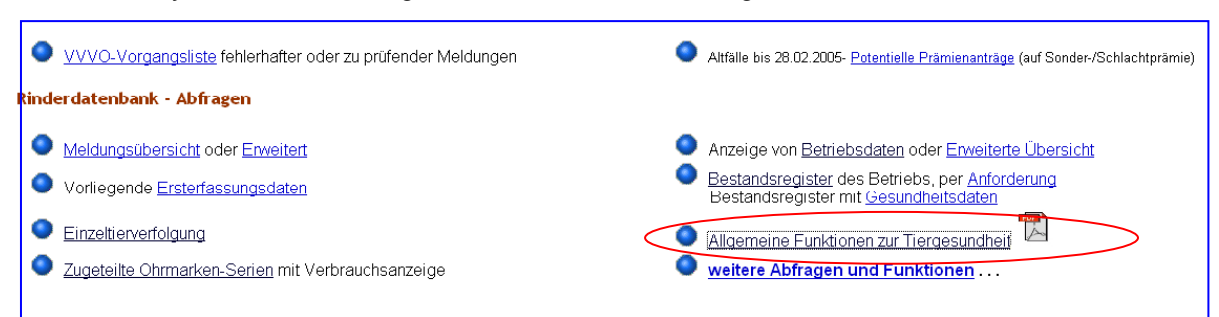

## Aktivieren sie jetzt das Menü: "Allgemeine Funktionen zur Tiergesundheit"

und danach das Menü:" Untersuchungsanträge aus Bestandsregister"

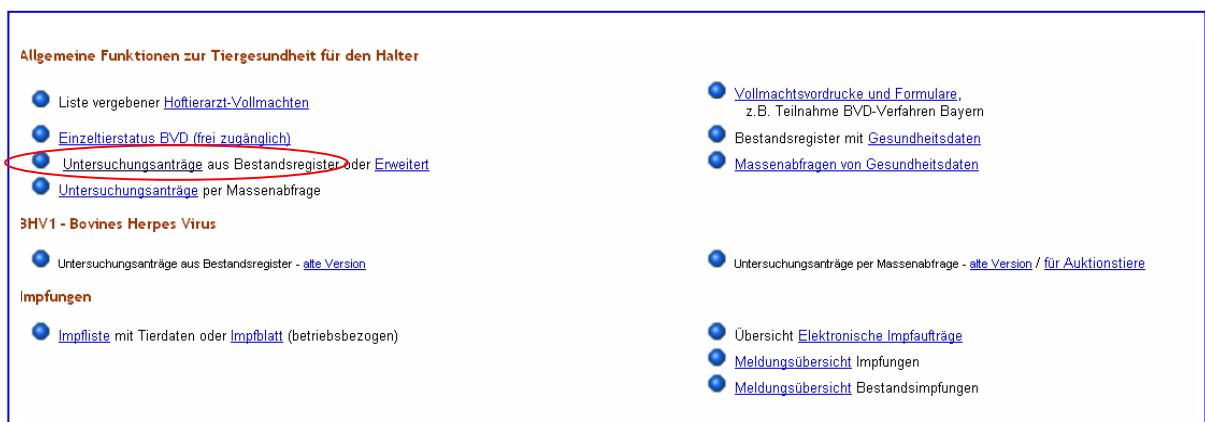

Der jetzt geöffnete Menüpunkt entspricht dem von Punkt 1.4

Ihre Aufgabe besteht jetzt darin, ein Begleitschreiben für einen fiktiven Betrieb mit der Betriebsnummer 131311400001zu erstellen.

In diesem Betrieb sollen folgende Untersuchungen durchgeführt werden:

- alle untersuchungspflichtigen Tiere auf BVD Virus,
- alle untersuchungspflichtigen Tiere ab 9. Lebensmonat auf BHV1 Antikörper (Impfbestand, nicht BHV1frei)
- alle Tiere ab 24 Monate auf Leukose-, Brucellose- und Paratuberkulose- Antikörper
- Tiere mit Geburt in den Jahren 2009 und 2010 zusätzlich auf BVD- Antikörper

Als Betriebsnummer des Tierarztes ist in diesem Muster die 131311400085 einzugeben. Falls sie bereits eine eigene B.-Nummer haben, können sie auch diese einsetzen.

Sie können nun entsprechend Punkt 2 o.g. Anleitung arbeiten, bis Sie das Muster drucken. Sie füllen danach noch das Deckblatt aus. Wenn sie alles richtig gemacht haben, müsste ein Antrag für 21 Proben entstanden sein.

Dem Musterantrag fügen sie nun noch einen Zettel mit ihrem Namen und einen Hinweis zur ATF-Anerkennung bei. Beides senden an ihren Amtstierarzt. Er wird den Antrag auf Richtigkeit prüfen und sich mit ihnen in Verbindung setzen.